### 노트북 둘러보기 사용 설명서

#### © Copyright 2008 Hewlett-Packard Development Company, L.P.

Microsoft 및 Windows 는 Microsoft Corporation 의 미국 등록 상표입니다. Bluetooth 는 해당 소유자의 상표이며 Hewlett-Packard 에게 사용이 허가되었습니 다. SD 로고는 해당 소유자의 상표입니다. Java 는 Sun Microsystems, Inc.의 미국 상표 입니다.

본 설명서의 내용은 사전 통지 없이 변경될 수 있습니다. HP 제품 및 서비스에 대한 유 일한 보증은 제품 및 서비스와 함께 동봉된 보증서에 명시되어 있습니다. 본 설명서에는 어떠한 추가 보증 내용도 들어 있지 않습니 다. HP 는 본 설명서의 기술상 또는 편집상 오류나 누락에 대해 책임지지 않습니다.

초판: 2008 년 9 월

문서 부품 번호: 487686-AD1

#### 제품 고지 사항

본 설명서에서는 대부분의 모델에 공통적인 기능에 대해 설명합니다. 일부 기능은 사용자 컴퓨터에 해당하지 않을 수 있습니다.

### 안전 경고 고지 사항

경고! 열로 인한 부상이나 컴퓨터 과열의 가능성을 줄이기 위해 무릎 위에 직접 컴퓨터를 놓거나 컴 퓨터 통풍구를 막지 않도록 하십시오. 딱딱하고 평평한 표면 위에서만 컴퓨터를 사용하십시오. 주위의 프린터(선택 사양)와 같은 다른 물체 또는 침구, 천, 의류와 같은 부드러운 물체가 통풍을 방해하지 않 도록 하십시오. 또한, 작동 중에는 피부나 침구, 천, 의류와 같은 부드러운 표면에 AC 어댑터가 닿지 않 도록 하십시오. 이 컴퓨터 및 AC 어댑터는 정보 기술 장비에 대한 국제 안전 표준(IEC60950)에 규정된 사용자가 접촉할 수 있는 표면 온도 제한 규정을 준수합니다.

# 목차

### 1 하드웨어 식별

### 2 부품

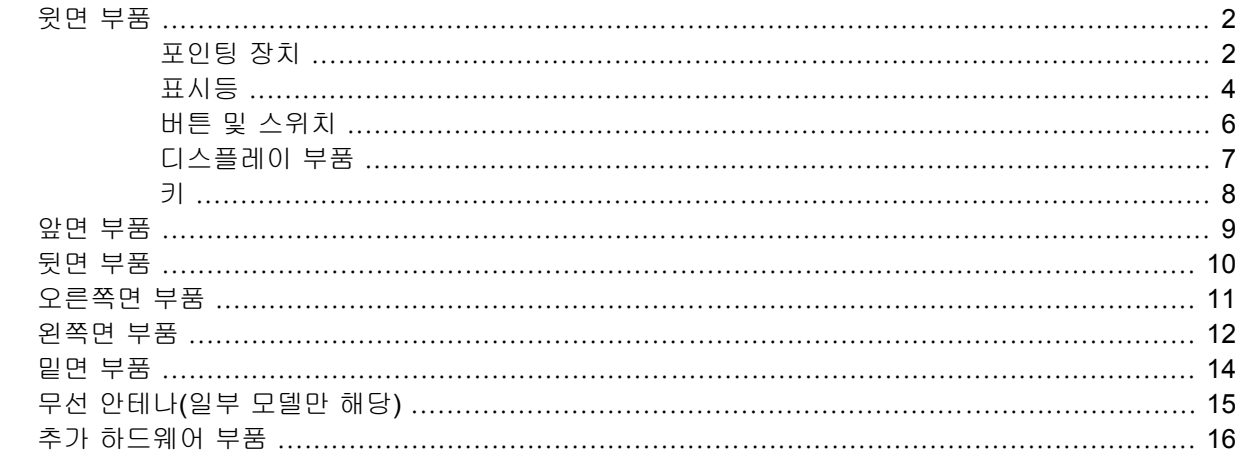

#### **3 태블릿 사용**

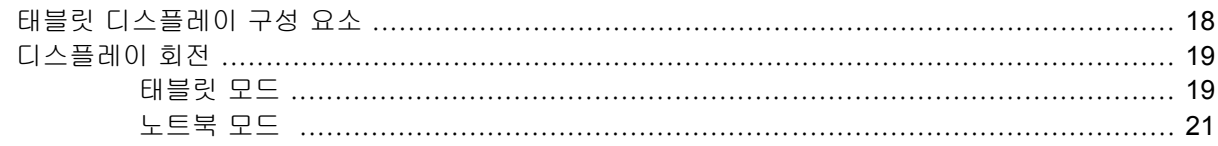

#### 4 레이블

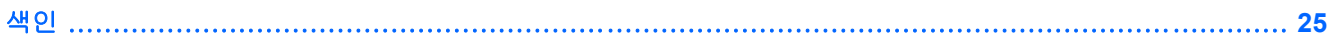

# <span id="page-6-0"></span>**1** 하드웨어 식별

컴퓨터에 설치된 하드웨어 목록을 보려면 다음 단계를 따르십시오.

- **1.** 시작 **>** 내 컴퓨터를 선택합니다.
- **2.** 왼쪽의 시스템 작업 창에서 시스템 정보 표시를 선택합니다.
- **3.** 하드웨어 탭 **>** 장치 관리자를 선택합니다.

장치 관리자를 사용하여 하드웨어를 추가하거나 장치 구성을 수정할 수도 있습니다.

# <span id="page-7-0"></span>**2** 부품

# 윗면 부품

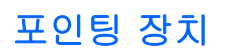

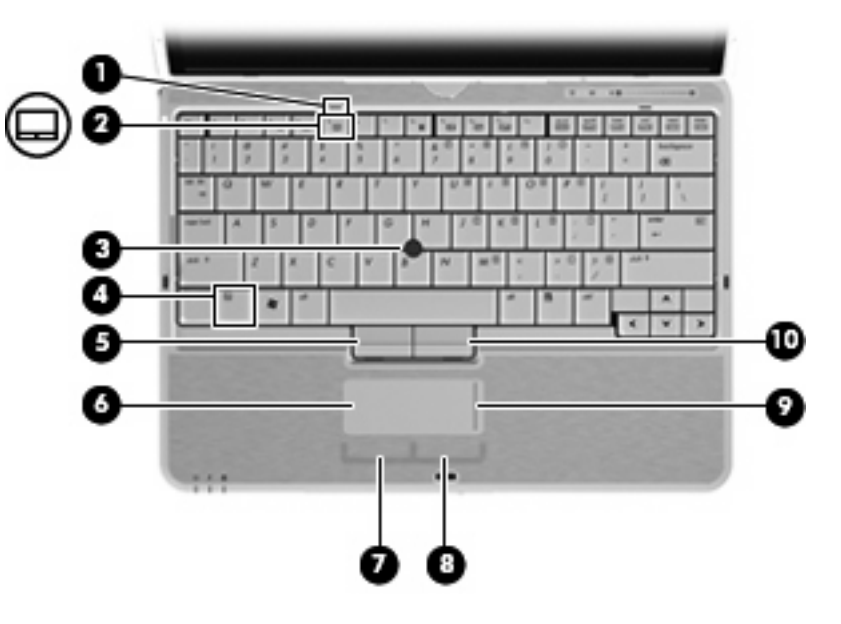

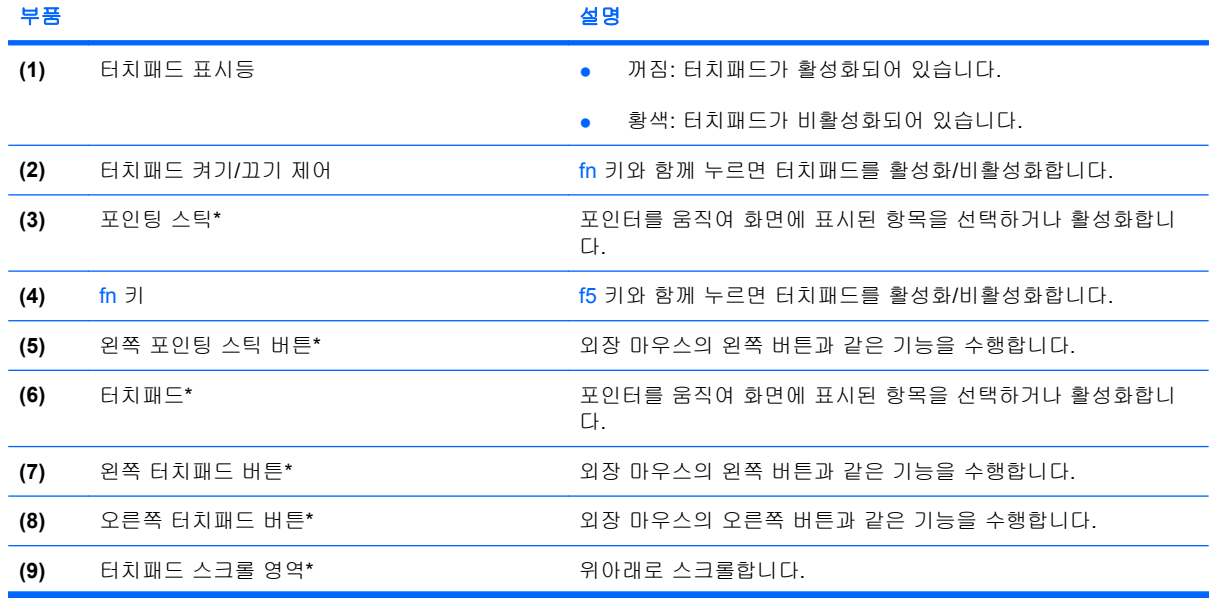

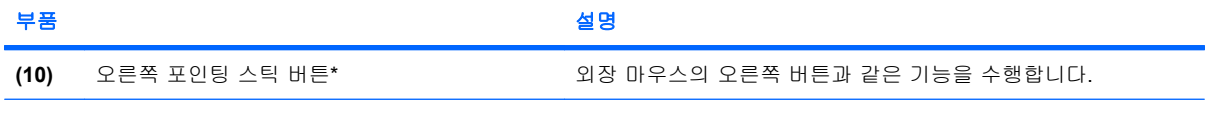

\*이 표에서는 기본 설정에 대해 설명합니다. 포인팅 장치 기본 설정을 확인하거나 변경하려면 시작 **>** 제어판 **>** 프린터 및 기 타 하드웨어 **>** 마우스를 차례로 선택합니다.

### <span id="page-9-0"></span>표시등

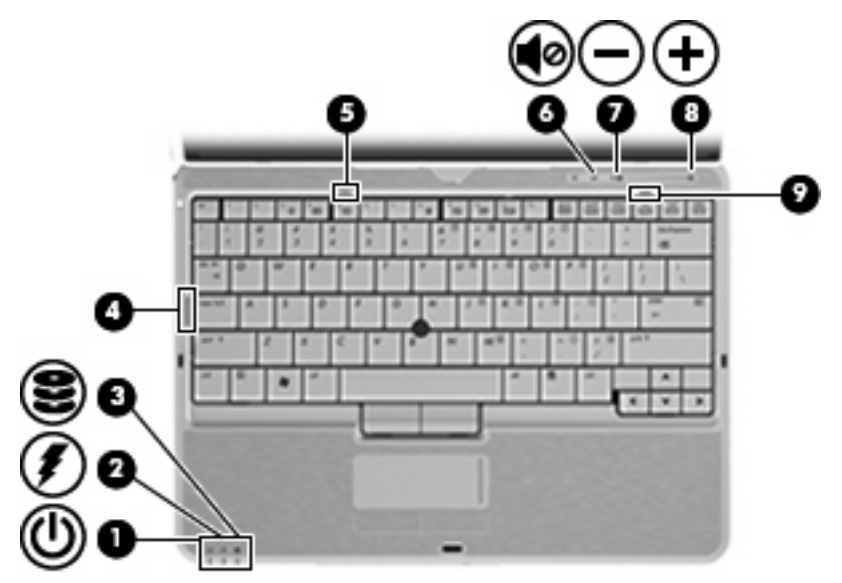

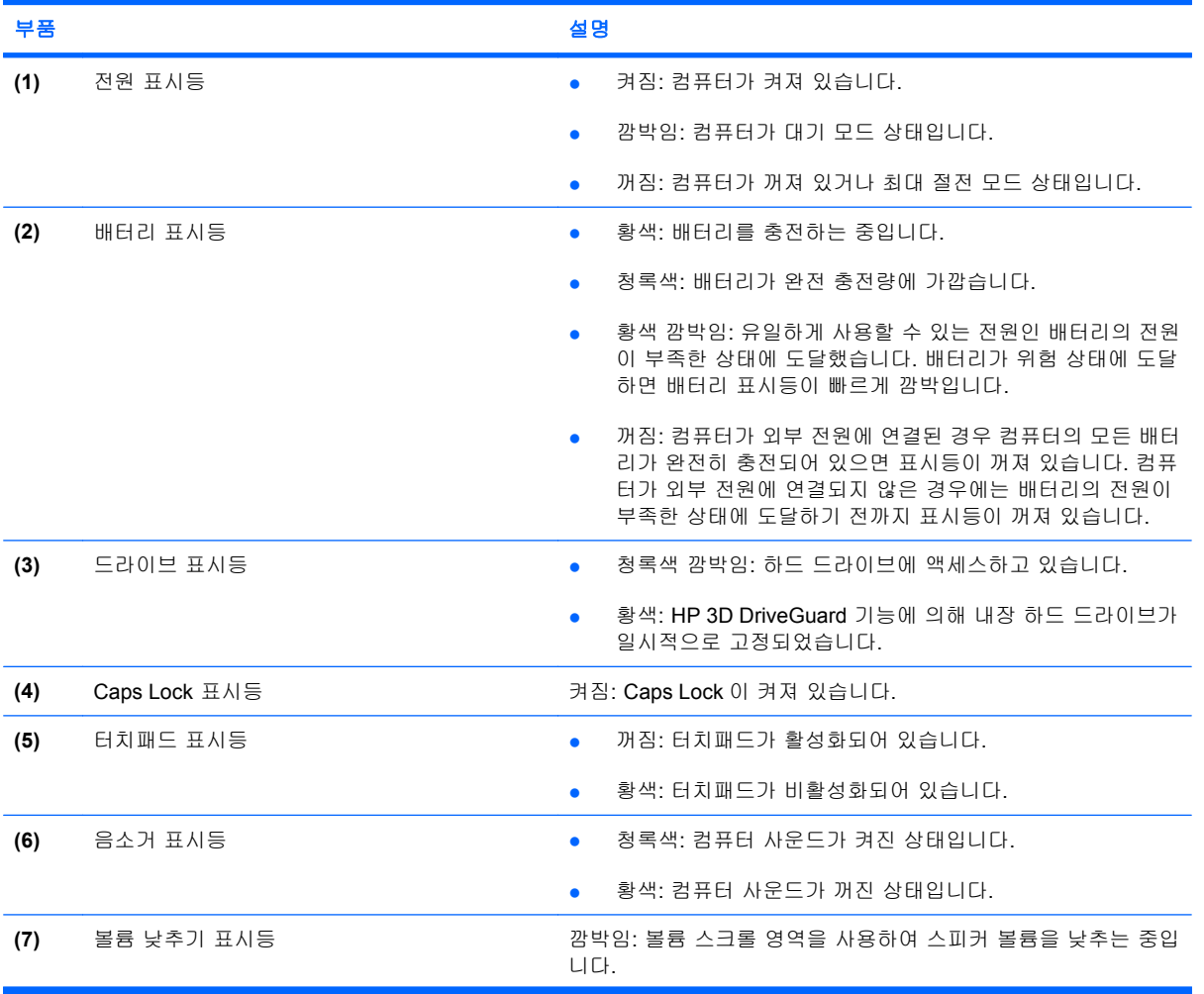

<span id="page-10-0"></span>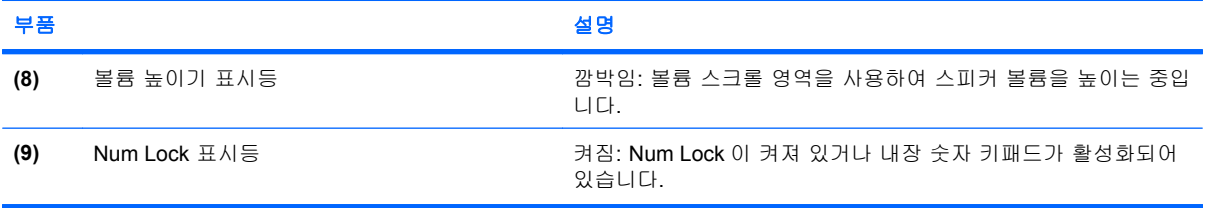

<span id="page-11-0"></span>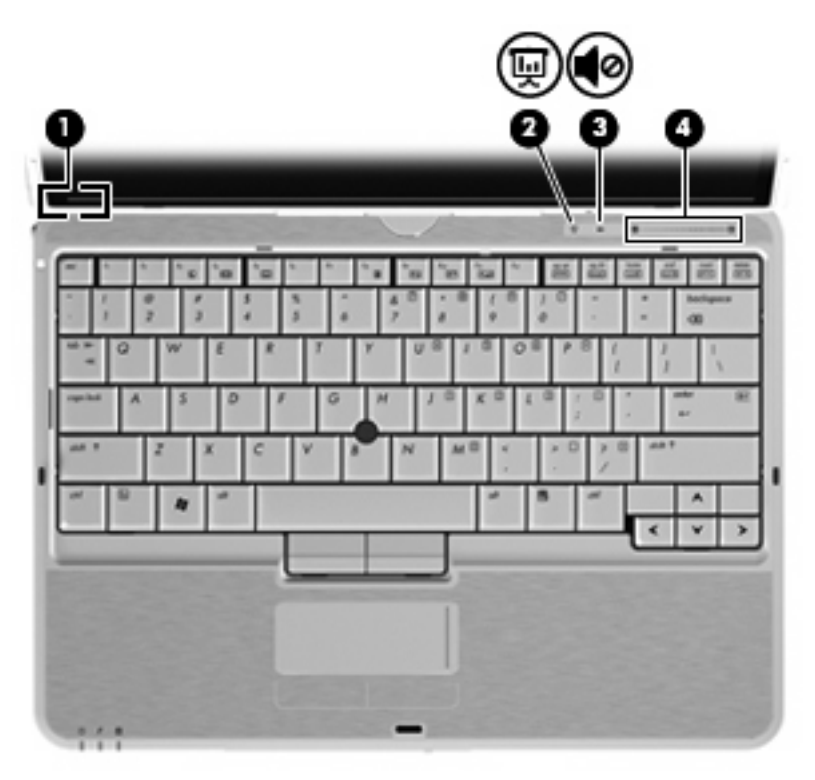

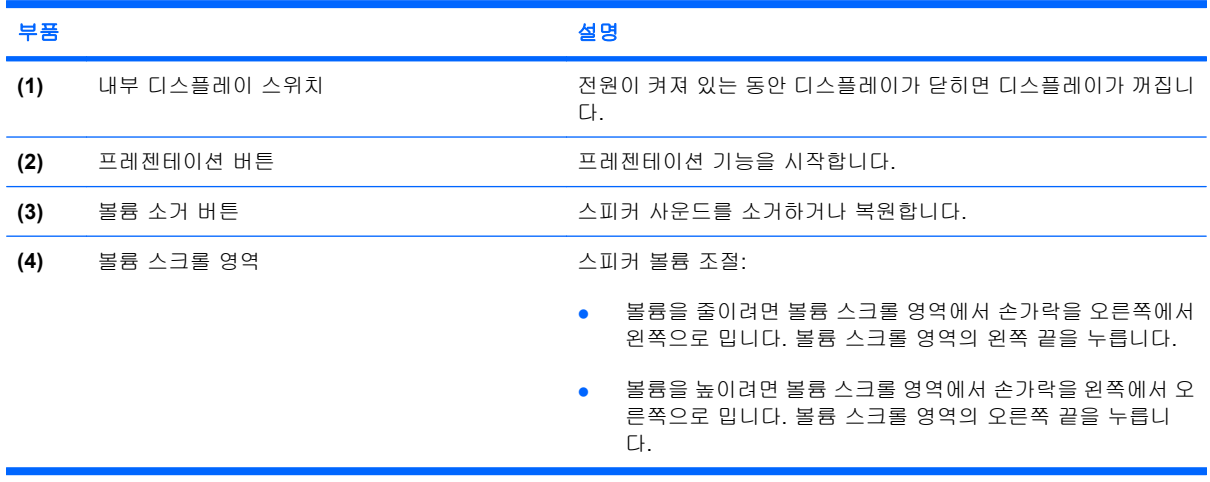

### <span id="page-12-0"></span>디스플레이 부품

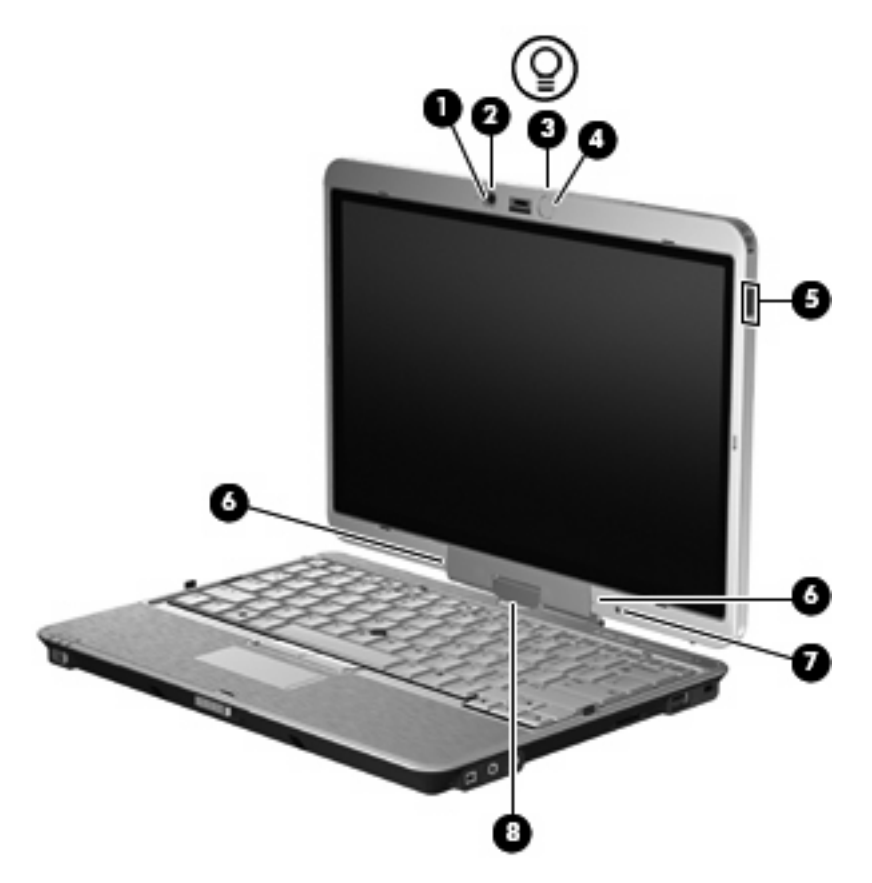

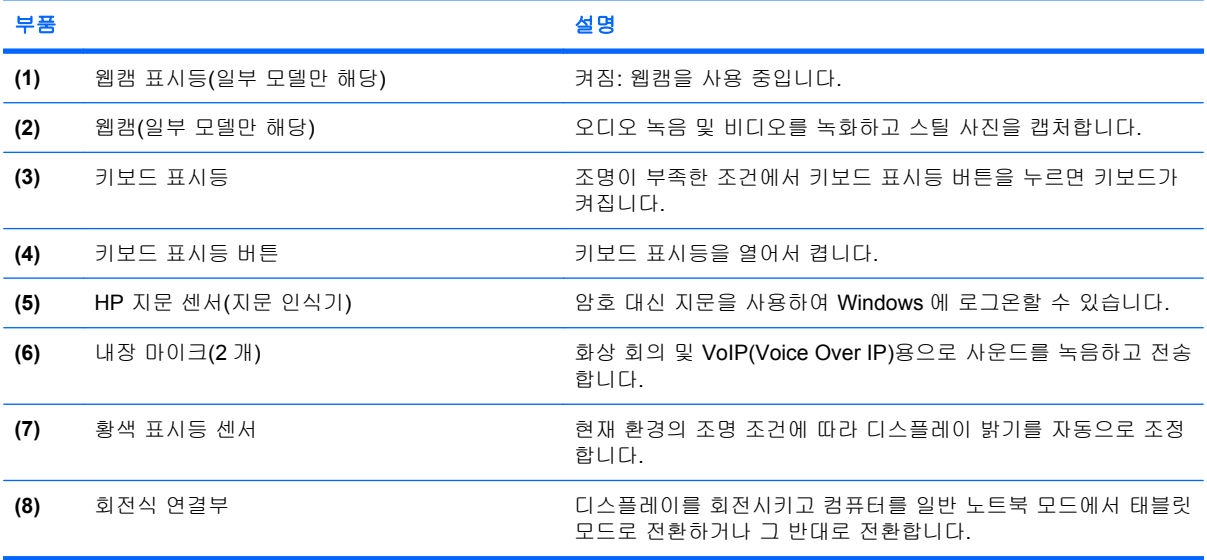

<span id="page-13-0"></span>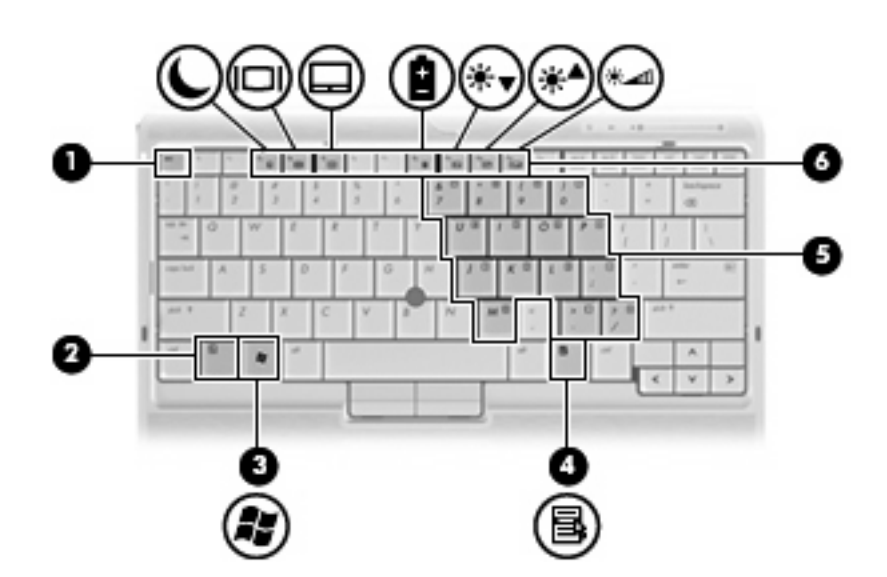

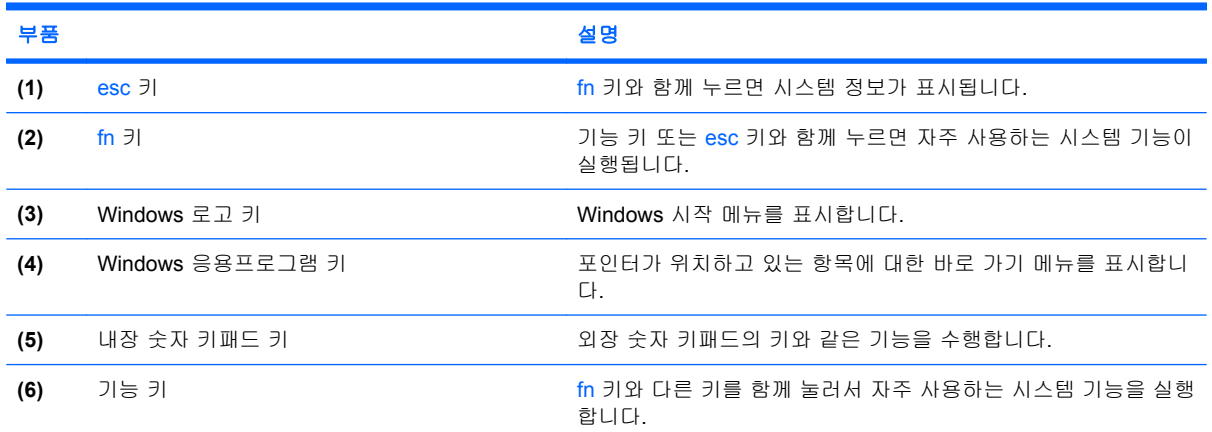

# <span id="page-14-0"></span>앞면 부품

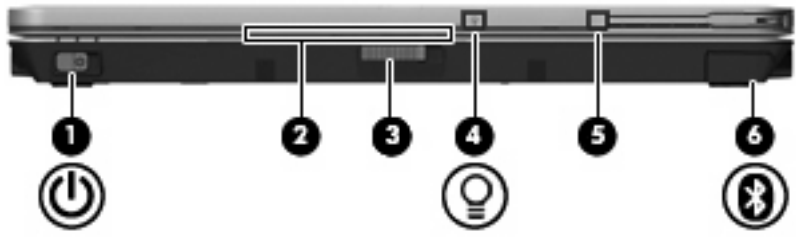

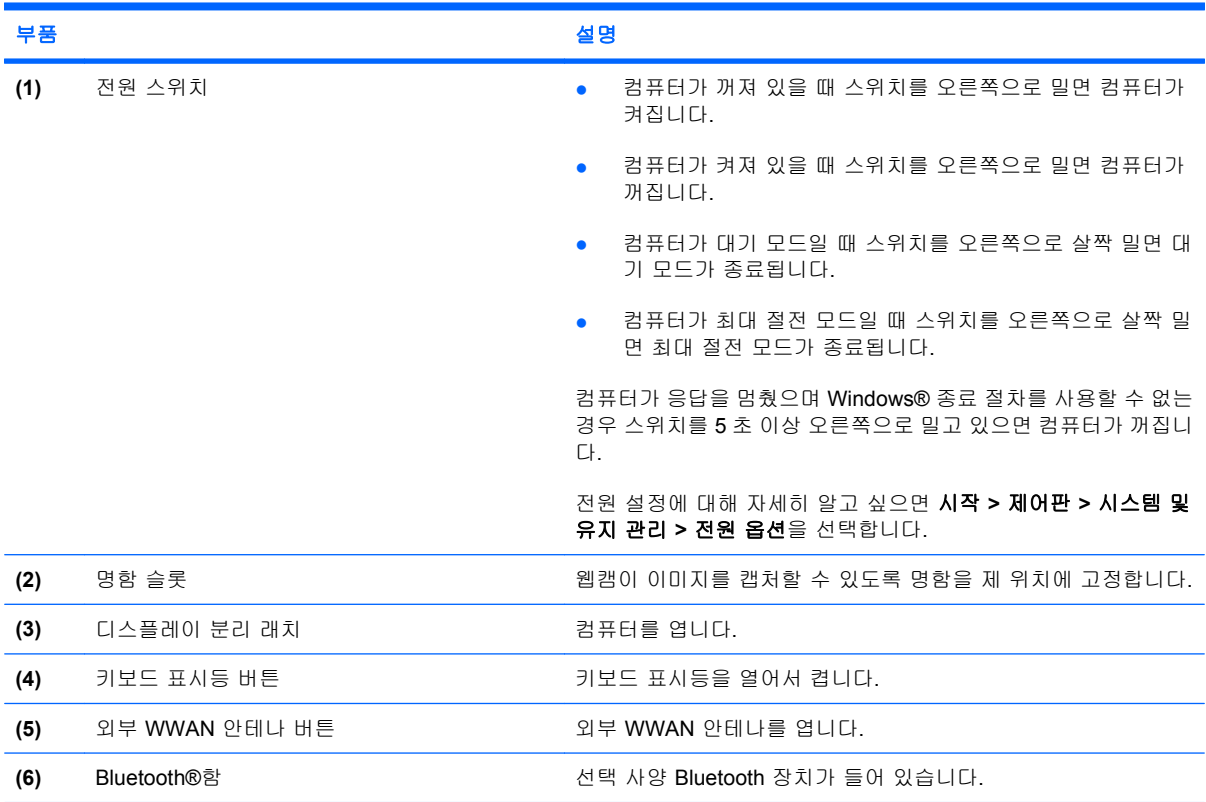

# <span id="page-15-0"></span>뒷면 부품

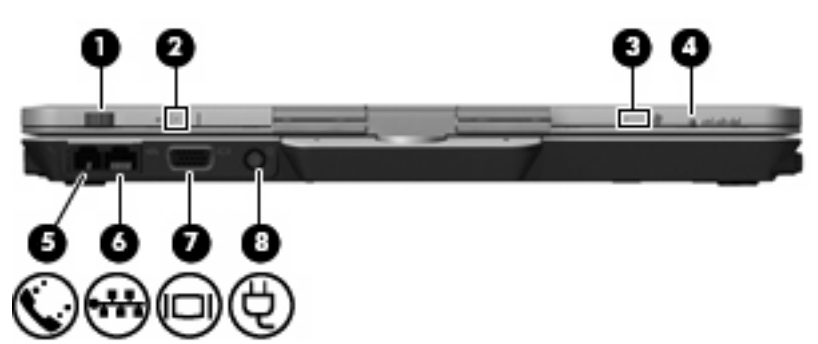

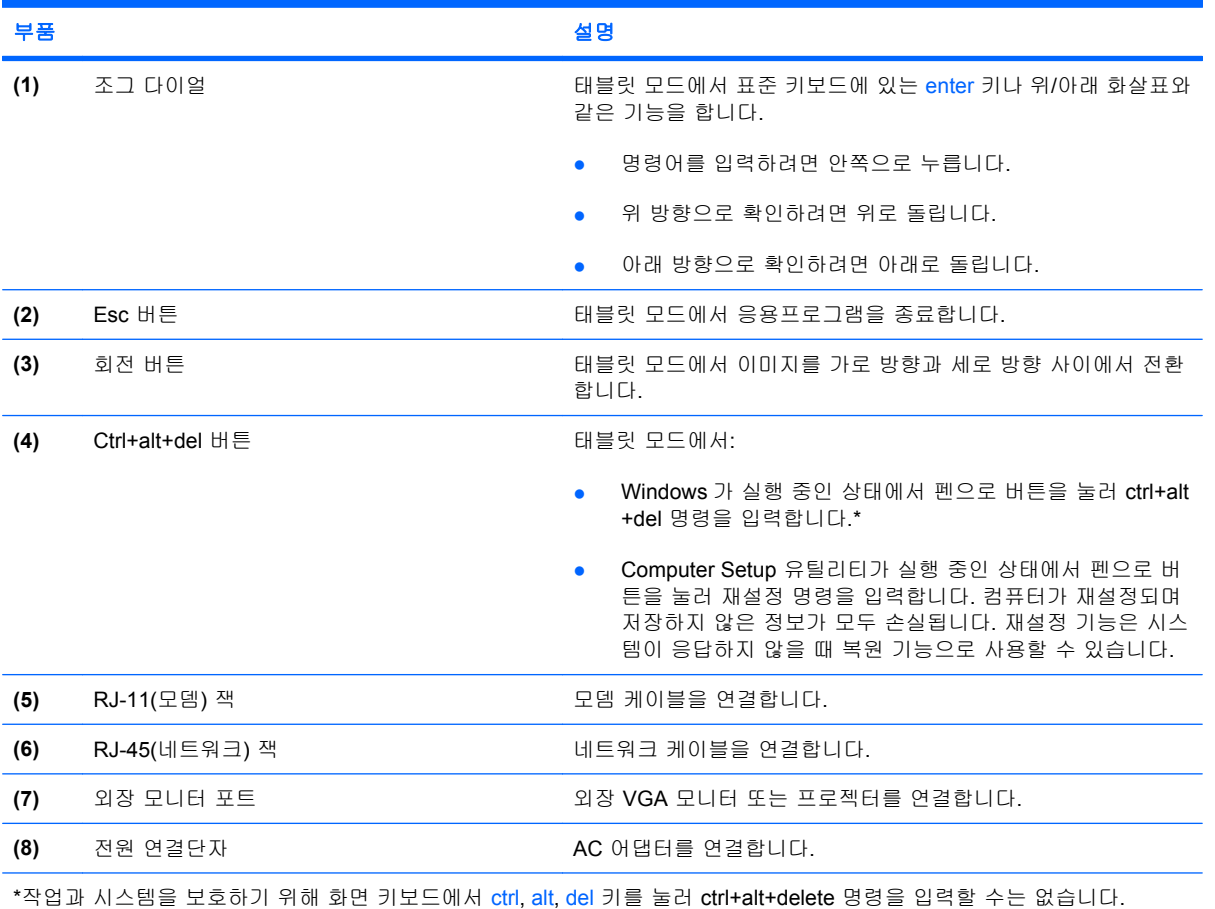

## <span id="page-16-0"></span>오른쪽면 부품

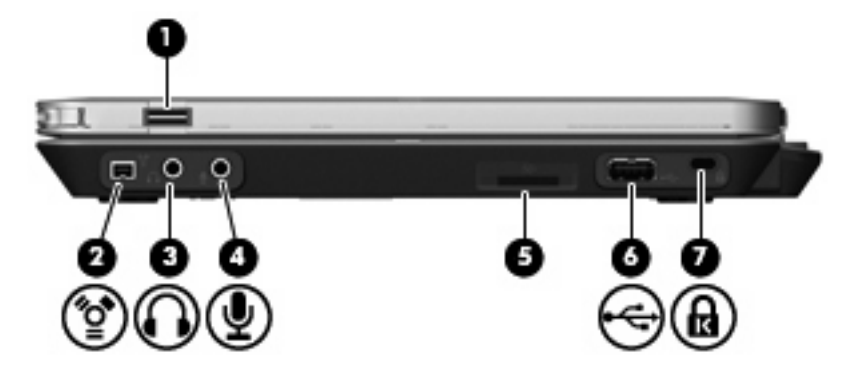

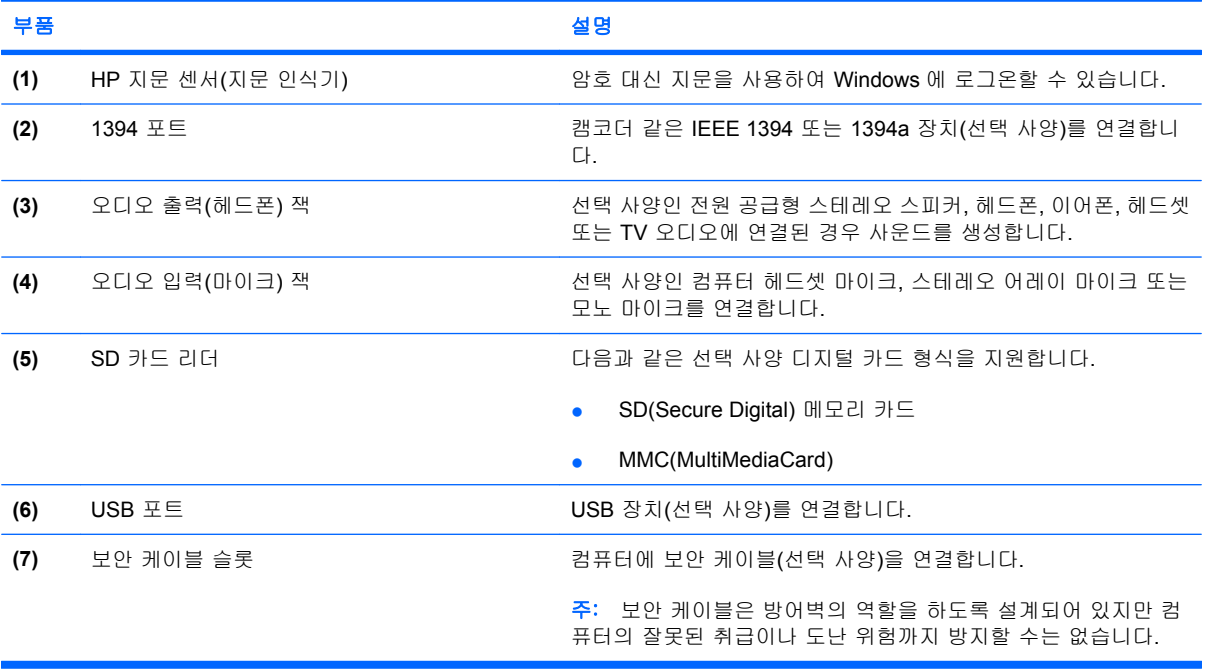

<span id="page-17-0"></span>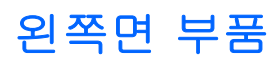

### 주: 해당 컴퓨터와 가장 일치하는 그림을 참조하십시오.

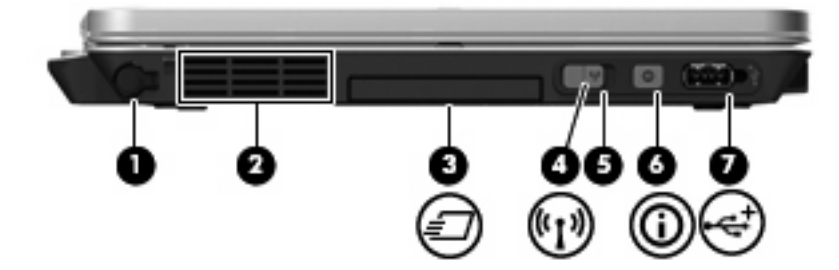

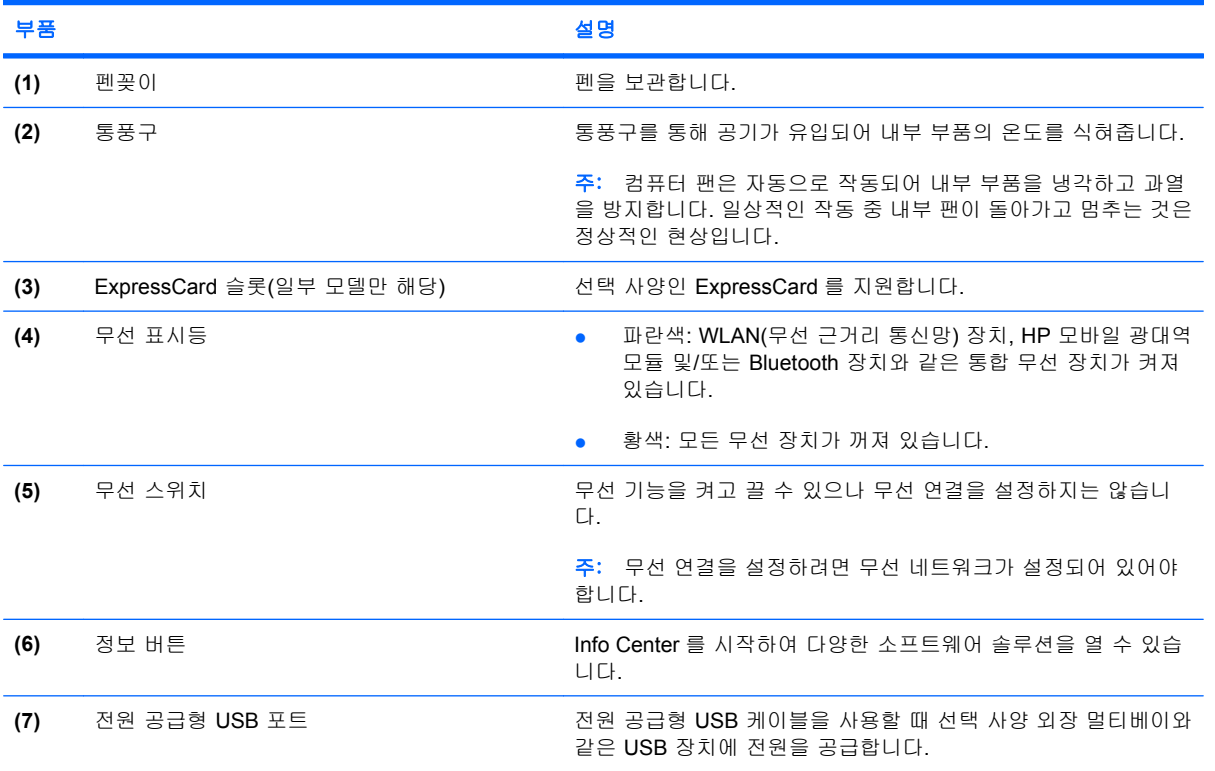

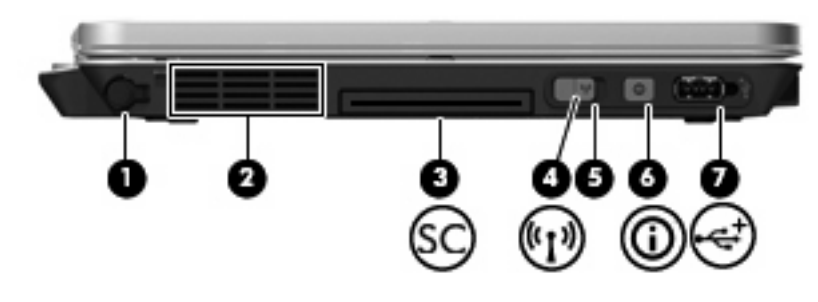

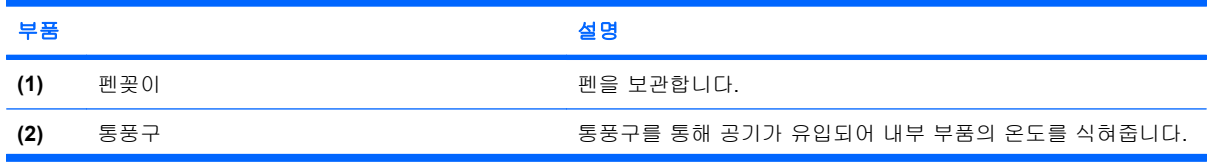

<span id="page-18-0"></span>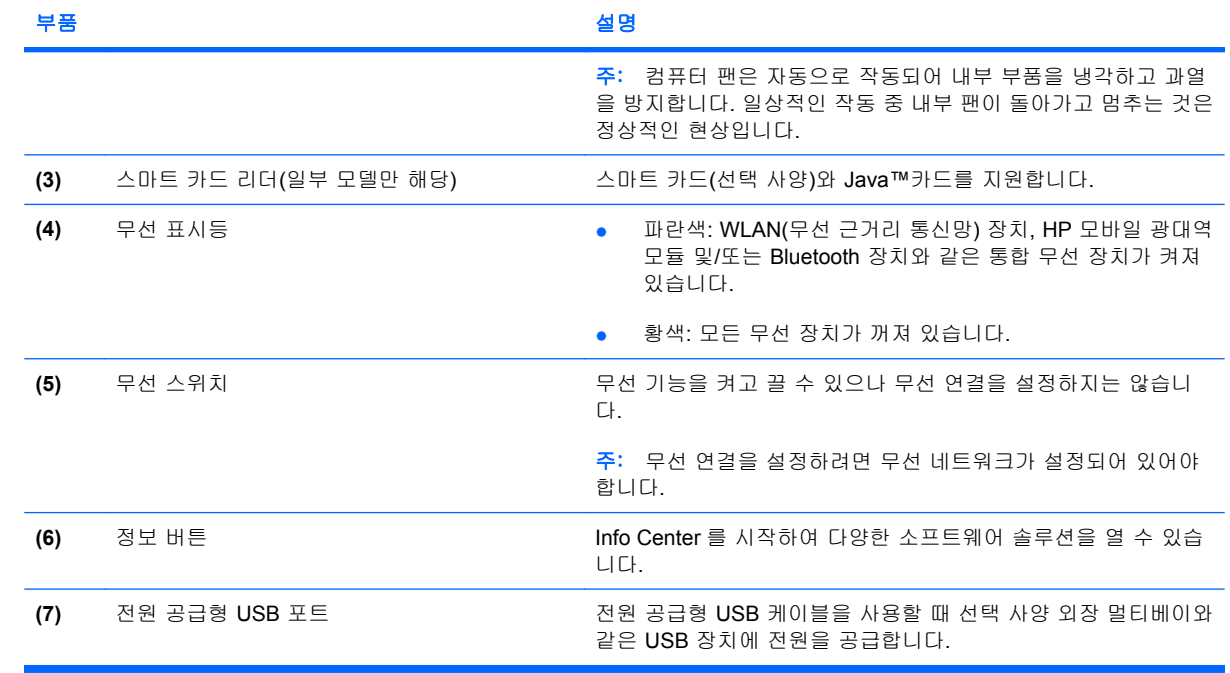

# <span id="page-19-0"></span>밑면 부품

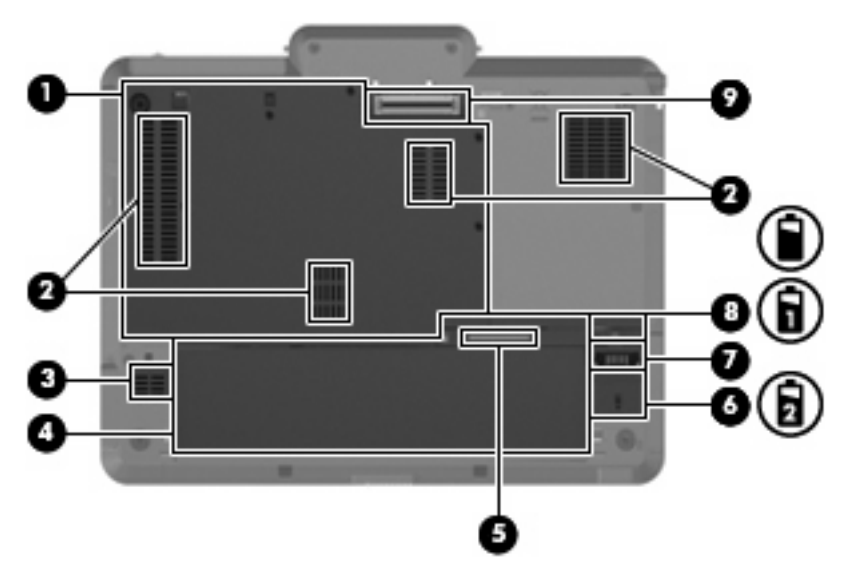

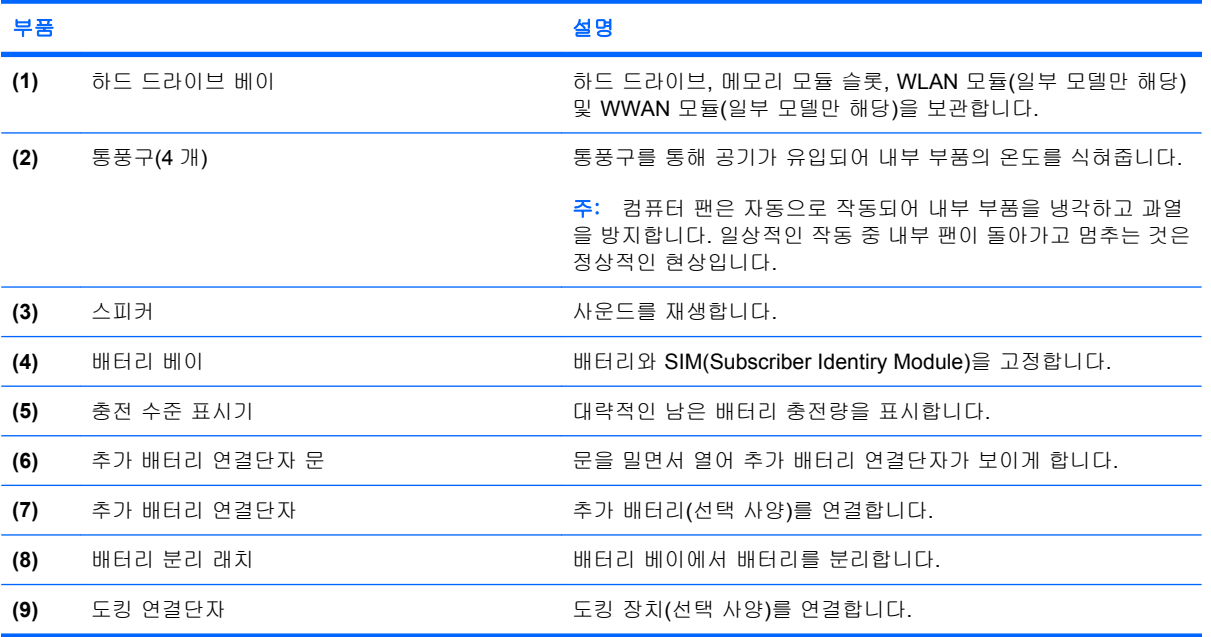

### <span id="page-20-0"></span>무선 안테나**(**일부 모델만 해당**)**

선택한 컴퓨터 모델에서, 무선 안테나는 하나 이상의 무선 장치에서 신호를 보내고 받습니다. 이 안테 나는 컴퓨터 바깥쪽에서는 보이지 않습니다.

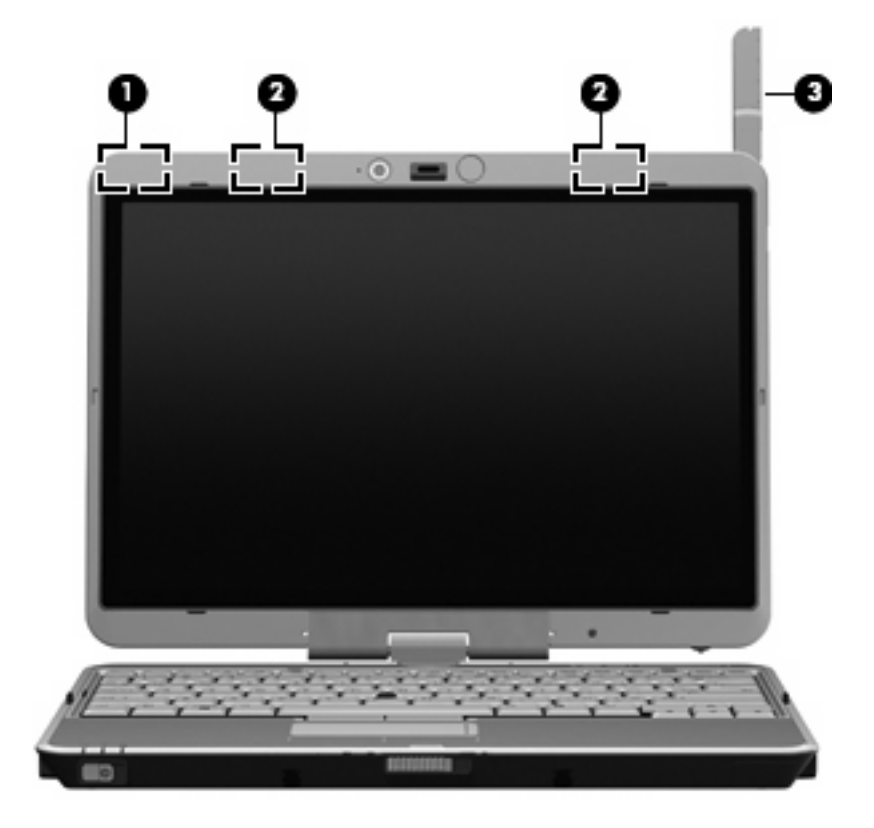

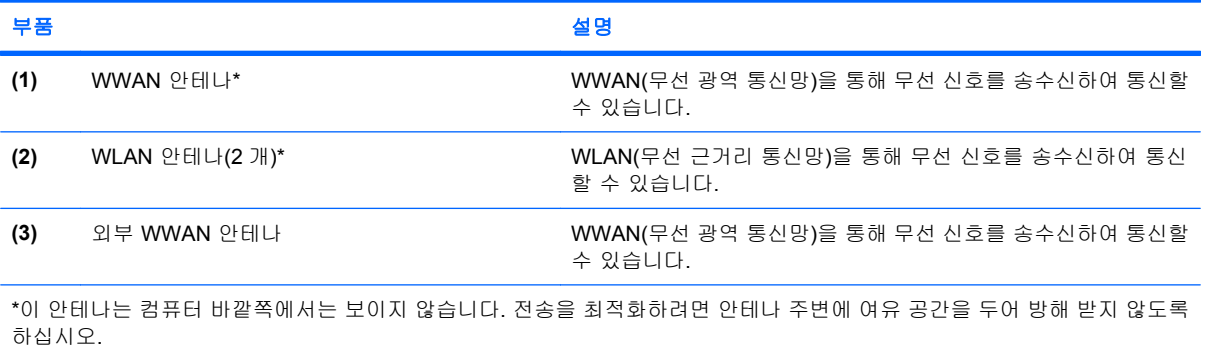

무선 규제 고지 사항을 확인하려면 해당 국가 또는 지역에 적용되는 규제*,* 안전 및 환경 고지 사항 단 원을 참조하십시오. 이러한 고지 사항은 도움말 및 지원에 나와 있습니다.

## <span id="page-21-0"></span>추가 하드웨어 부품

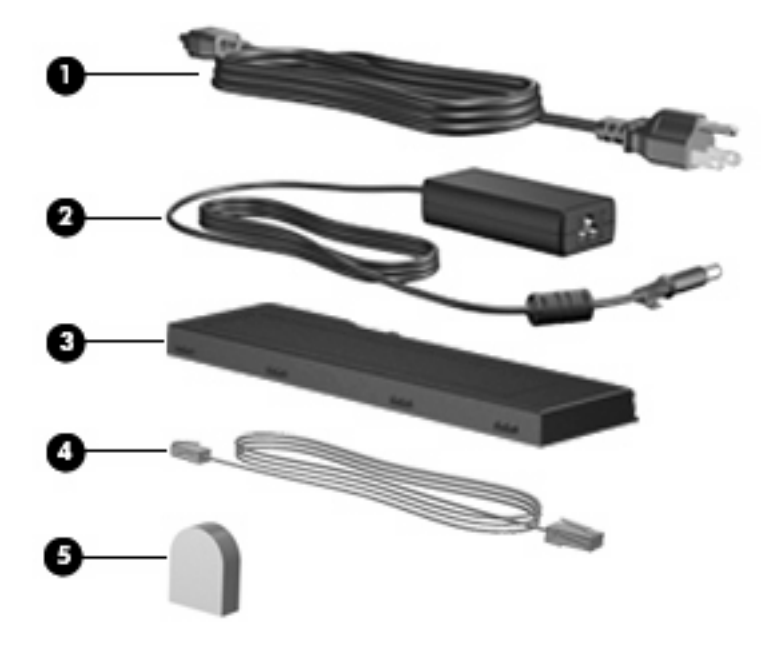

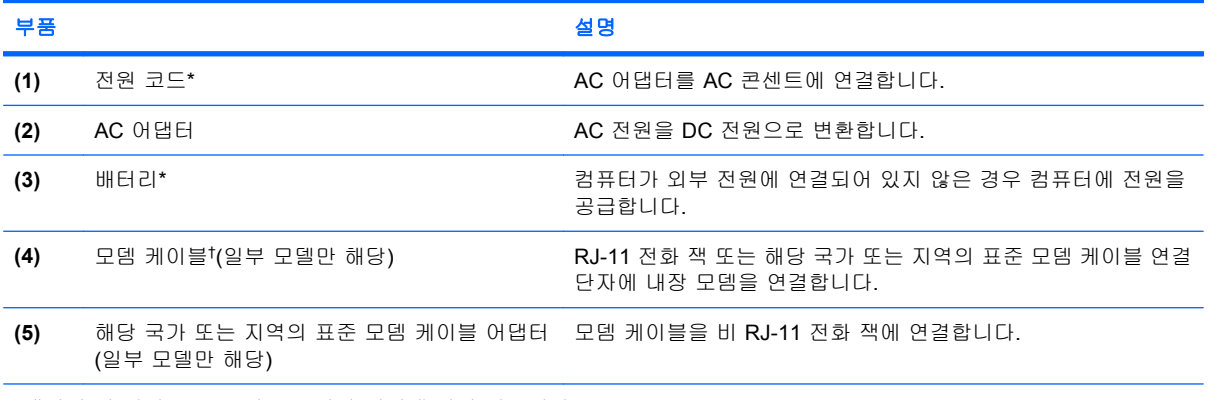

\*배터리 및 전원 코드 모양은 국가나 지역에 따라 다릅니다.

†모뎀 케이블은 전화 접속 네트워킹을 사용하는 경우에만 필요합니다.

<span id="page-22-0"></span>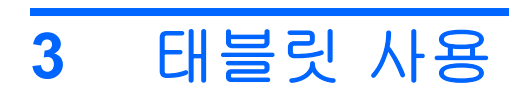

## <span id="page-23-0"></span>태블릿 디스플레이 구성 요소

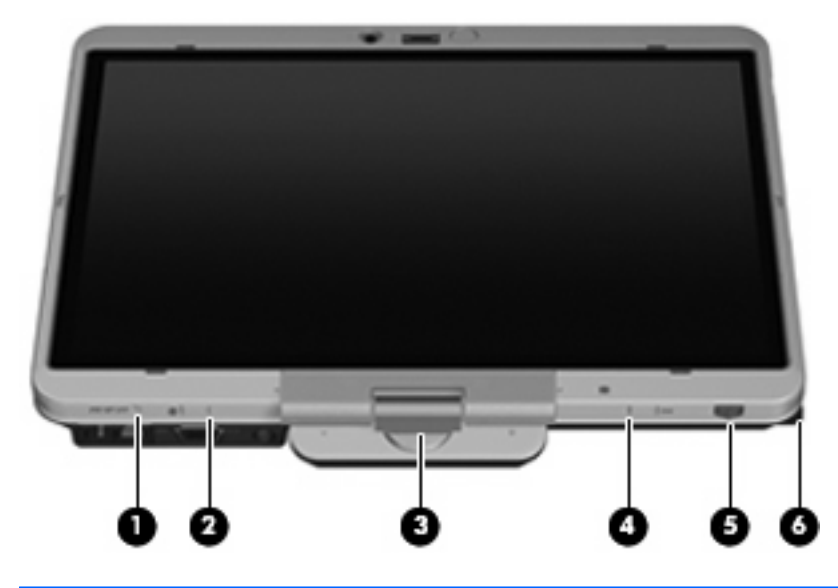

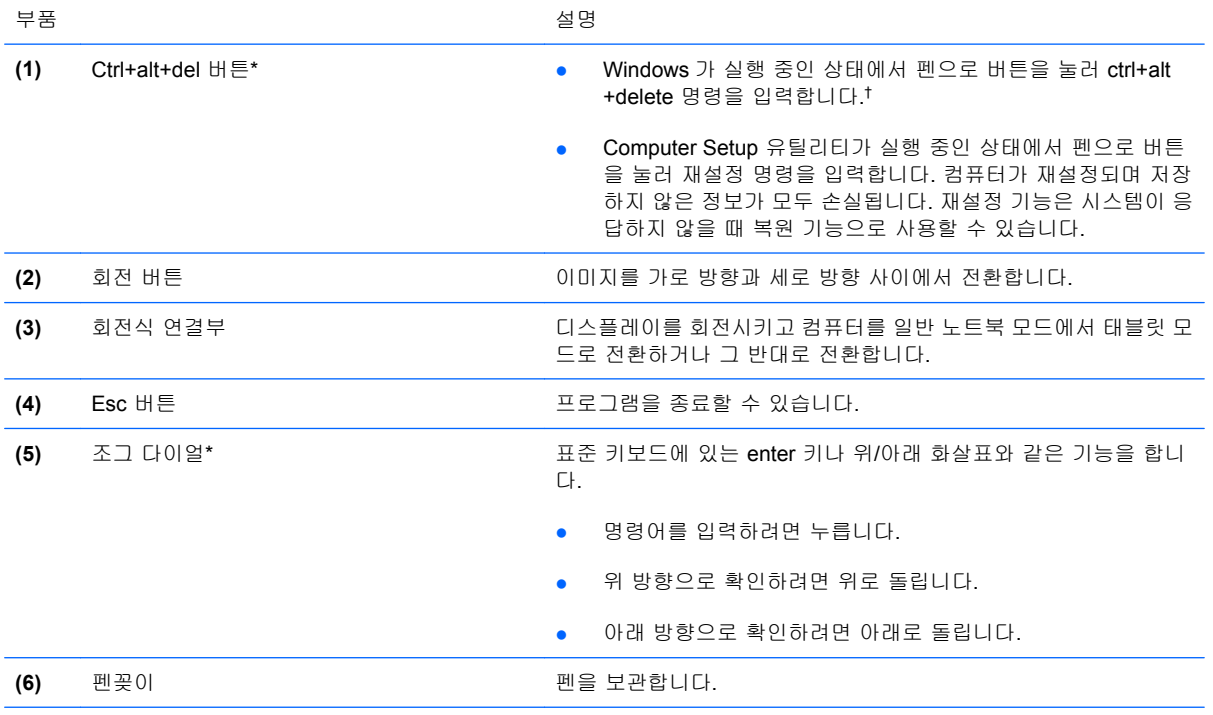

\*이 표에서는 기본 설정에 대해 설명합니다. Ctrl+alt+del 버튼과 조그 다이얼의 기능을 변경하는 것에 대한 내용을 확인하 려면 시작 > 제어판 > 프린터 및 기타 하드웨어 > 태블릿 **PC** 설정을 차례로 선택하십시오.

†작업과 시스템을 보호하기 위해 화면 키보드에서 ctrl, alt 및 del 키를 눌러 ctrl+alt+delete 명령을 입력할 수는 없습니다.

### <span id="page-24-0"></span>디스플레이 회전

컴퓨터 디스플레이를 일반 노트북 모드에서 태블릿 모드로 회전시킬 수 있습니다.

주: 컴퓨터를 노트북 모드나 태블릿 모드 중 하나로 고정해 놓으면 디스플레이를 회전시킬 수 없습니 다.

### 태블릿 모드

컴퓨터를 노트북 모드에서 태블릿 모드로 변경하려면 다음과 같이 하십시오.

**1.** 디스플레이 분리 래치를 밀어 디스플레이를 분리**(1)**한 다음 컴퓨터 디스플레이를 엽니다 **(2)**.

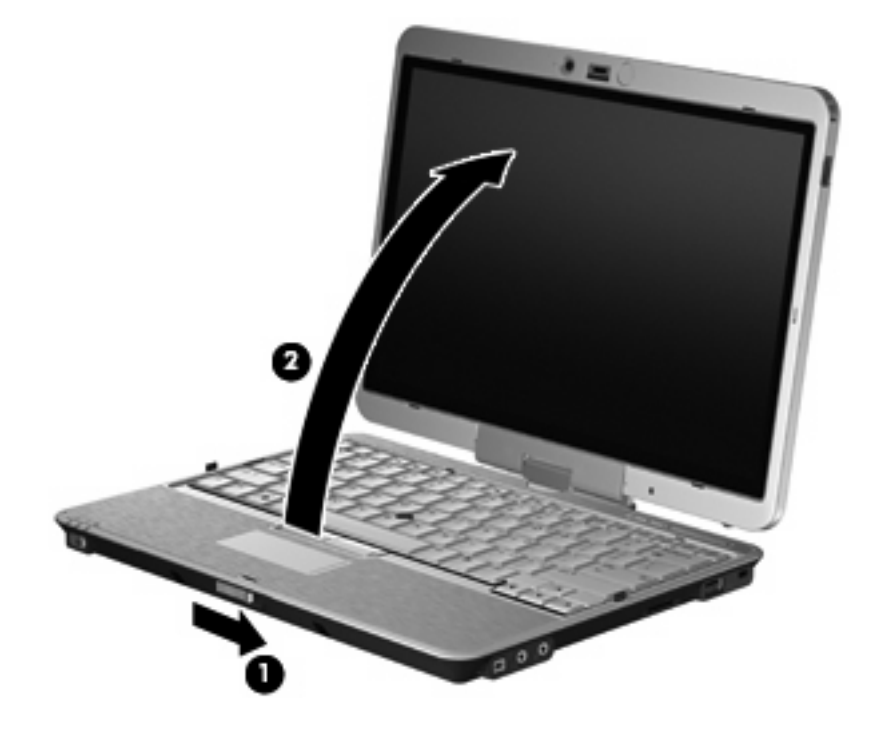

**2.** 키보드에서 멀어지는 방향으로 제 위치에 고정될 때까지 컴퓨터 디스플레이를 회전시킵니다.

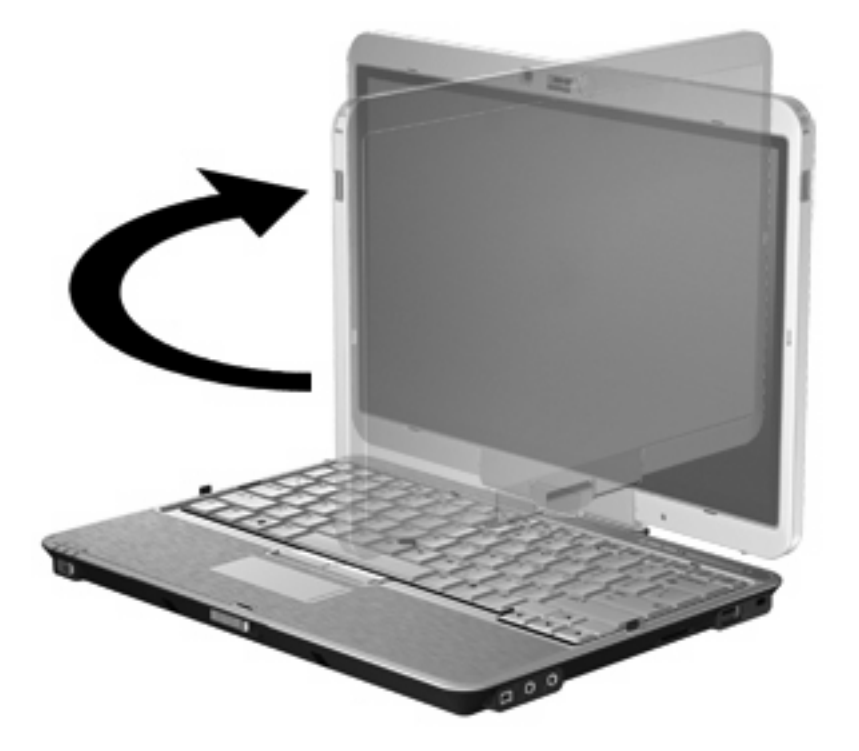

**3.** 컴퓨터 디스플레이가 제 위치에 고정될 때까지 키보드 쪽을 향해 아래로 기울입니다.

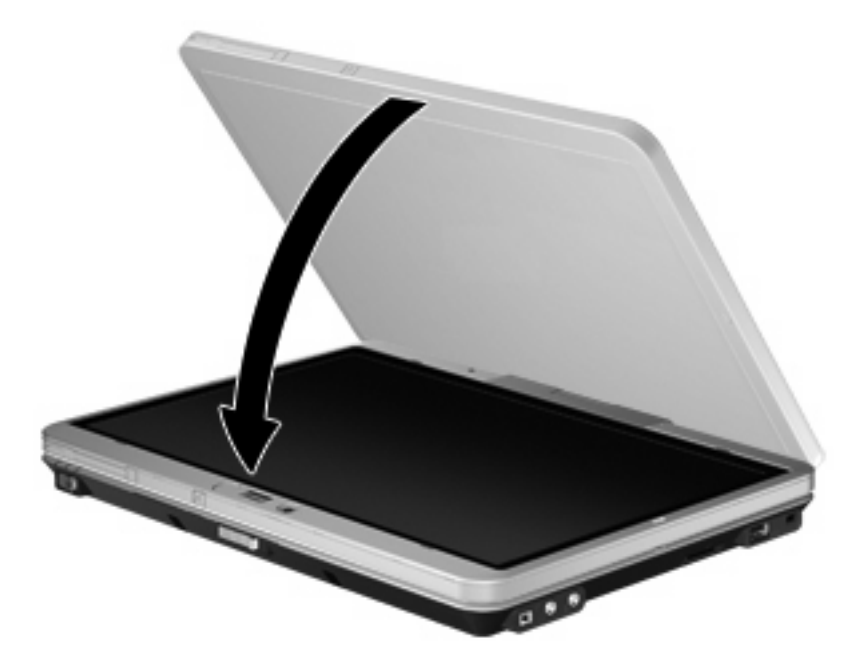

태블릿 모드에서 스크린 디스플레이를 켜면 자동으로 세로에서 가로 방향으로 회전합니다.

주: 컴퓨터 안테나가 본체와 너무 가깝게 있으면 스크린 디스플레이 자동 회전이 불가능해질 수도 있 습니다.

### <span id="page-26-0"></span>노트북 모드

컴퓨터를 태블릿 모드에서 노트북 모드로 변경하려면 다음과 같이 하십시오.

- **1.** 디스플레이 분리 래치를 밉니다 **(1)**.
- **2.** 컴퓨터 디스플레이를 엽니다**(2)**.

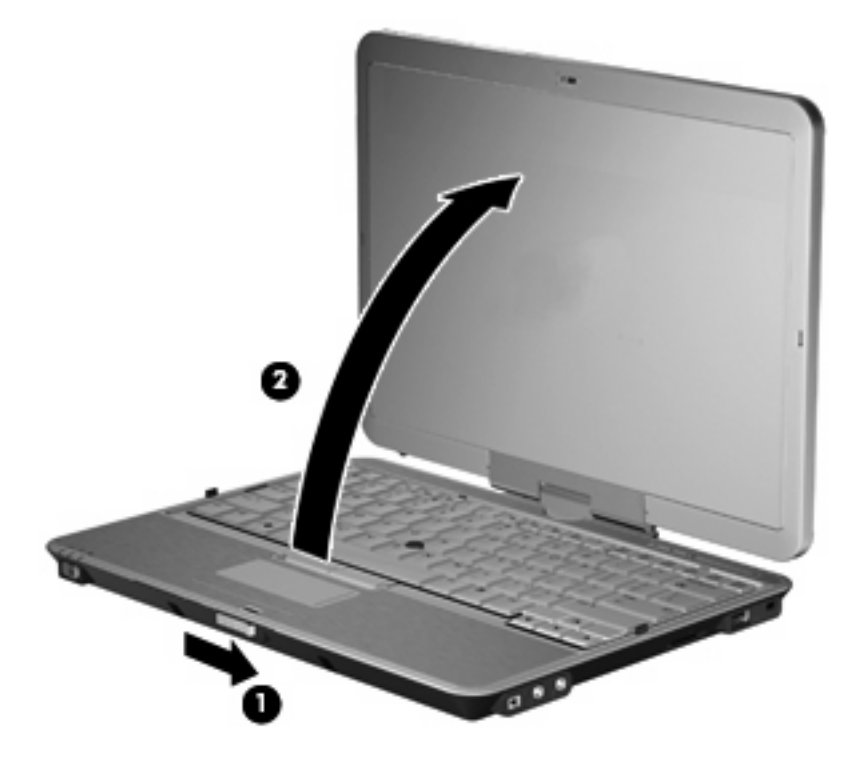

**3.** 제 위치에 고정될 때까지 컴퓨터 디스플레이를 시계반대방향으로 돌립니다.

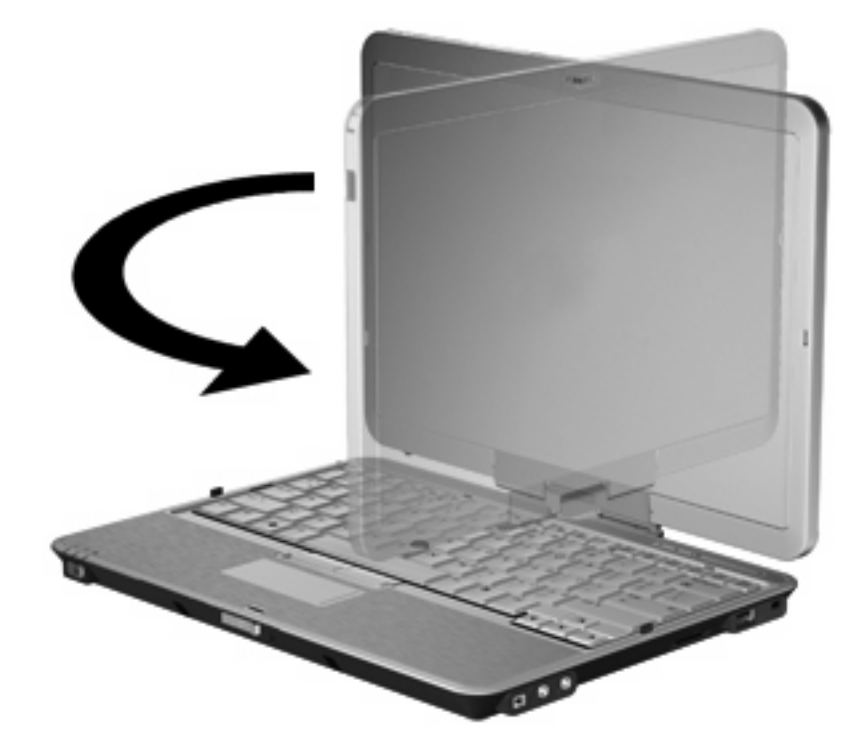

주: 컴퓨터를 켤 때 응답이 없는 것을 방지하려면 배터리를 올바로 장착해야 합니다.

22 3 장 태블릿 사용

# <span id="page-28-0"></span>**4** 레이블

컴퓨터에 부착된 레이블에는 시스템 문제를 해결하거나 해외 여행 중 컴퓨터를 휴대할 경우 필요한 정 보가 있습니다.

서비스 태그—다음과 같은 중요 정보를 제공합니다. 컴퓨터의 제품 브랜드, 시리즈 이름, 일련 번 호(s/n), 제품 번호(p/n)를 제공합니다.

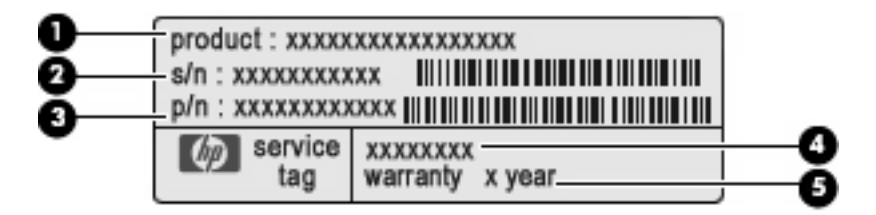

- 제품 이름 **(1)**. 제품 이름은 노트북의 앞면에 부착되어 있습니다.
- 일련 번호 (s/n) **(2)**. 제품별로 고유한 영숫자 번호가 있습니다.
- 제품 번호/제품 이름 (p/n) **(3)**. 제품의 하드웨어 부품에 대한 특정 정보를 제공합니다. 부품 번호는 서비스 기술자에게 필요한 부품과 부분을 파악할 수 있도록 도와줍니다.
- 모델 설명 **(4)**. 노트북용 문서, 드라이버 및 지원을 찾을 때 사용되는 번호입니다.
- 보증 기간 **(5)**. 숫자는 컴퓨터 보증 기간을 나타냅니다.

기술 지원 센터 문의 시 이 정보를 준비해 주십시오. 서비스 태그 레이블은 컴퓨터 밑면에 부착되 어 있습니다.

- Microsoft® 인증 Windows® 제품 키가 나와 있습니다. 제품 키는 운영체제를 업데이트하거나 문 제를 해결할 때 필요할 수 있습니다. 이 인증서는 컴퓨터 밑면에 부착되어 있습니다.
- 규제 레이블 컴퓨터에 대한 규제 정보를 제공합니다. 규제 레이블은 배터리 베이 안쪽에 부착되 어 있습니다.
- 모뎀 승인 레이블 모뎀에 대한 규제 정보가 나와 있으며 모뎀의 사용이 승인된 일부 국가에서 필 요한 기관 승인 마크가 표시되어 있습니다. 이 정보는 해외 여행 중 필요할 수 있습니다. 모뎀 승 인 레이블은 배터리 베이 안쪽에 부착되어 있습니다.
- 무선 인증 레이블(일부 모델만 해당) 무선 장치(선택 사양)에 대한 정보와 장치 사용이 승인된 일 부 국가에서 필요한 승인 마크가 표시되어 있습니다. 선택 사양 장치로는 WLAN(무선 근거리 통 신망) 장치 또는 Bluetooth® 장치가 있을 수 있습니다. 컴퓨터 모델에 하나 이상의 무선 장치가 포 함되어 있는 경우 컴퓨터에 하나 이상의 인증 레이블이 포함됩니다. 이 정보는 해외 여행 중 필요 할 수 있습니다. 무선 인증 레이블은 배터리 베이 및 하드 드라이브 베이 안쪽에 부착되어 있습니 다.
- <span id="page-29-0"></span>• SIM(Subscriber Identity Module) 레이블(일부 모델만 해당) - SIM 의 ICCID(Integrated Circuit Card Identifier)를 제공합니다. 이 레이블은 배터리 베이 안쪽에 부착되어 있습니다.
- HP 모바일 광대역 모듈 일련 번호 레이블(일부 모델만 해당) HP 모바일 광대역 모듈의 일련 번 호가 표시되어 있습니다. 이 레이블은 하드 드라이브 안쪽에 있습니다.

# <span id="page-30-0"></span>색인

#### 기호/숫자

1394 포트, 식별 [11](#page-16-0)

#### **A**

AC 어댑터, 식별 [16](#page-21-0)

#### **B**

Bluetooth 레이블 [23](#page-28-0) Bluetooth 함, 식별 [9](#page-14-0)

#### **C**

Caps Lock 표시등, 식별 [4](#page-9-0) ctrl+alt+del 버튼, 식별 [10,](#page-15-0) [18](#page-23-0)

#### **E**

esc 버튼, 식별 [10](#page-15-0), [18](#page-23-0) esc 키, 식별 [8](#page-13-0) ExpressCard 슬롯 [12](#page-17-0)

#### **F**

fn 키, 사용 [2](#page-7-0) fn 키, 식별 [8](#page-13-0)

**H** HP 모바일 광대역 모듈 일련 번호 레이블 [24](#page-29-0)

#### **I**

IEEE 1394 포트, 식별 [11](#page-16-0)

#### **M**

Microsoft 인증 레이블 [23](#page-28-0)

#### **N**

Num Lock 표시등, 식별 [5](#page-10-0)

#### **R**

RJ-11(모뎀) 잭, 식별 [10](#page-15-0) RJ-45(네트워크) 잭, 식별 [10](#page-15-0)

### **S**

SD 카드 리더, 식별 [11](#page-16-0) SIM 레이블 [24](#page-29-0)

#### **U**

USB 포트, 식별 [11](#page-16-0) USB 포트, 전원 공급형 [12,](#page-17-0) [13](#page-18-0)

#### **W**

Windows 로고 키, 식별 [8](#page-13-0) Windows 응용프로그램 키, 식 별 [8](#page-13-0) WLAN 레이블 [23](#page-28-0) WLAN 안테나, 식별 [15](#page-20-0) WLAN 장치 [23](#page-28-0) WWAN 안테나, 식별 [15](#page-20-0)

#### ㄱ

구성 무선 안테나 [15](#page-20-0) 규제 정보 규제 레이블 [23](#page-28-0) 모뎀 승인 레이블 [23](#page-28-0) 무선 인증 레이블 [23](#page-28-0) 기능 키, 식별 [8](#page-13-0) 꽂이, 펜 [18](#page-23-0)

#### ㄴ

내부 디스플레이 스위치, 식별 [6](#page-11-0) 내장 마이크, 식별 [7](#page-12-0)

#### ㄷ

도킹 연결단자, 식별 [14](#page-19-0) 드라이브 표시등, 식별 [4](#page-9-0) 디스플레이 노트북 모드 [21](#page-26-0) 태블릿 모드 [19](#page-24-0) 회전 [19](#page-24-0) 디스플레이 분리 래치, 식별 [9](#page-14-0) 디스플레이 스위치, 식별 [6](#page-11-0)

#### ㄹ

래치, 배터리 분리 [14](#page-19-0) 레이블 Bluetooth [23](#page-28-0) HP 모바일 광대역 [24](#page-29-0) Microsoft 인증 [23](#page-28-0) SIM [24](#page-29-0) WLAN [23](#page-28-0) 규제 [23](#page-28-0) 모뎀 승인 [23](#page-28-0) 무선 인증 [23](#page-28-0) 서비스 태그 [23](#page-28-0)

#### ㅁ

마이크, 내장 [7](#page-12-0) 마이크(오디오 입력) 잭 [11](#page-16-0) 메모리 모듈 [14](#page-19-0) 명함 슬롯 [9](#page-14-0) 모니터 포트, 외장 [10](#page-15-0) 모뎀 승인 레이블 [23](#page-28-0) 모뎀 어댑터, 식별 [16](#page-21-0) 모뎀 케이블, 식별 [16](#page-21-0) 무선 스위치, 식별 [12](#page-17-0), [13](#page-18-0) 무선 인증 레이블 [23](#page-28-0) 무선 장치 [14](#page-19-0) 무선 표시등, 식별 [12](#page-17-0), [13](#page-18-0)

#### ㅂ

배터리, 식별 [16](#page-21-0) 배터리 베이 [14,](#page-19-0) [23](#page-28-0) 배터리 분리 래치, 식별 [14](#page-19-0) 배터리 표시등, 식별 [4](#page-9-0) 버튼 ctrl+alt+del [10](#page-15-0), [18](#page-23-0) esc [10,](#page-15-0) [18](#page-23-0) 볼륨 소거 [6](#page-11-0) 외부 WWAN 안테나 [9](#page-14-0) 정보 [12](#page-17-0) 키보드 표시등 [7](#page-12-0), [9](#page-14-0)

터치패드 [2](#page-7-0) 포인팅 스틱 [2](#page-7-0) 프레젠테이션 [6](#page-11-0) 회전 [10](#page-15-0), [18](#page-23-0) 베이 배터리 [14](#page-19-0), [23](#page-28-0) 하드 드라이브 [14](#page-19-0) 보안 케이블 슬롯, 식별 [11](#page-16-0) 볼륨 낮추기 표시등, 식별 [4](#page-9-0) 볼륨 높이기 표시등, 식별 [5](#page-10-0) 볼륨 소거 버튼, 식별 [6](#page-11-0) 볼륨 스크롤 영역, 식별 [6](#page-11-0) 부품 뒷면 [10](#page-15-0) 디스플레이 [7](#page-12-0) 밑면 [14](#page-19-0) 앞면 [9](#page-14-0) 오른쪽면 [11](#page-16-0) 왼쪽면 [12](#page-17-0) 윗면 [2](#page-7-0) 추가 하드웨어 [16](#page-21-0) 분리 래치, 배터리 [14](#page-19-0)

#### ㅅ

서비스 태그 [23](#page-28-0) 스마트 카드 리더, 식별 [13](#page-18-0) 스위치 무선 [12](#page-17-0), [13](#page-18-0) 스크롤 영역, 터치패드 [2](#page-7-0) 스피커, 식별 [14](#page-19-0) 슬롯 ExpressCard [12](#page-17-0) SD 카드 리더 [11](#page-16-0) SIM [14](#page-19-0) 메모리 모듈 [14](#page-19-0) 명함 [9](#page-14-0) 보안 케이블 [11](#page-16-0)

#### ㅇ

연결단자, 전원 [10](#page-15-0) 연결부, 회전식 [7,](#page-12-0) [18](#page-23-0) 오디오 입력(마이크) 잭, 식별 [11](#page-16-0) 오디오 출력(헤드폰) 잭, 식별 [11](#page-16-0) 외부 WWAN 안테나, 식별 [15](#page-20-0) 외부 WWAN 안테나 버튼, 식별 [9](#page-14-0) 외장 모니터 포트, 식별 [10](#page-15-0) 운영체제 Microsoft 인증 레이블 [23](#page-28-0) 제품 키 [23](#page-28-0) 웹캠, 식별 [7](#page-12-0)

웹캠 표시등, 식별 [7](#page-12-0) 음소거 표시등, 식별 [4](#page-9-0) 응용프로그램 키, Windows [8](#page-13-0) 인식기, 지문 [7,](#page-12-0) [11](#page-16-0) 인증 레이블 [23](#page-28-0) 일련 번호, 컴퓨터 [23](#page-28-0)

#### ㅈ 잭

RJ-11(모뎀) [10](#page-15-0) RJ-45(네트워크) [10](#page-15-0) 오디오 입력(마이크) [11](#page-16-0) 오디오 출력(헤드폰) [11](#page-16-0) 전원 스위치, 식별 [9](#page-14-0) 전원 연결단자, 식별 [10](#page-15-0) 전원 코드, 식별 [16](#page-21-0) 전원 표시등, 식별 [4](#page-9-0) 정보 버튼 [12](#page-17-0) 제품 이름 및 번호, 컴퓨터 [23](#page-28-0) 제품 키 [23](#page-28-0) 조그 다이얼, 식별 [10,](#page-15-0) [18](#page-23-0) 주변 광 센서, 식별 [7](#page-12-0) 지문 인식기, 식별 [7](#page-12-0), [11](#page-16-0)

#### ㅊ

추가 배터리 연결단자, 식별 [14](#page-19-0) 충전 수준 표시기, 식별 [14](#page-19-0)

#### ㅋ

컴퓨터 휴대 모뎀 승인 레이블 [23](#page-28-0) 무선 인증 레이블 [23](#page-28-0) 코드, 전원 [16](#page-21-0) 키 esc [8](#page-13-0) fn [8](#page-13-0) Windows 로고 [8](#page-13-0) Windows 응용프로그램 [8](#page-13-0) 기능 [8](#page-13-0) 키패드 [8](#page-13-0) 키보드 표시등, 식별 [7](#page-12-0) 키보드 표시등 버튼, 식별 [7,](#page-12-0) [9](#page-14-0) 키패드 키, 식별 [8](#page-13-0)

#### ㅌ

태블릿 디스플레이 구성 요소 [18](#page-23-0) 터치패드 버튼 [2](#page-7-0) 스크롤 영역 [2](#page-7-0) 식별 [2](#page-7-0)

터치패드 켜기/끄기 제어 [2](#page-7-0) 터치패드 표시등 [2](#page-7-0), [4](#page-9-0) 통풍구, 식별 [12,](#page-17-0) [14](#page-19-0)

#### ㅍ

펜꽂이 [18](#page-23-0) 펜꽂이, 식별 [12](#page-17-0) 포인팅 스틱, 식별 [2](#page-7-0) 포인팅 스틱 버튼, 식별 [2](#page-7-0) 포트 1394 [11](#page-16-0) USB [11](#page-16-0) 외장 모니터 [10](#page-15-0) 표시등 Caps Lock [4](#page-9-0) Num Lock [5](#page-10-0) 드라이브 [4](#page-9-0) 무선 [12,](#page-17-0) [13](#page-18-0) 배터리 [4](#page-9-0) 볼륨 낮추기 [4](#page-9-0) 볼륨 높이기 [5](#page-10-0) 웹캠 [7](#page-12-0) 음소거 [4](#page-9-0) 전원 [4](#page-9-0) 키보드 [7](#page-12-0) 터치패드 [2,](#page-7-0) [4](#page-9-0) 프레젠테이션 버튼, 식별 [6](#page-11-0)

### ㅎ

하드 드라이브 베이, 식별 [14](#page-19-0) 헤드폰(오디오 출력) 잭 [11](#page-16-0) 회전 버튼, 식별 [10,](#page-15-0) [18](#page-23-0) 회전식 연결부, 식별 [7](#page-12-0), [18](#page-23-0)

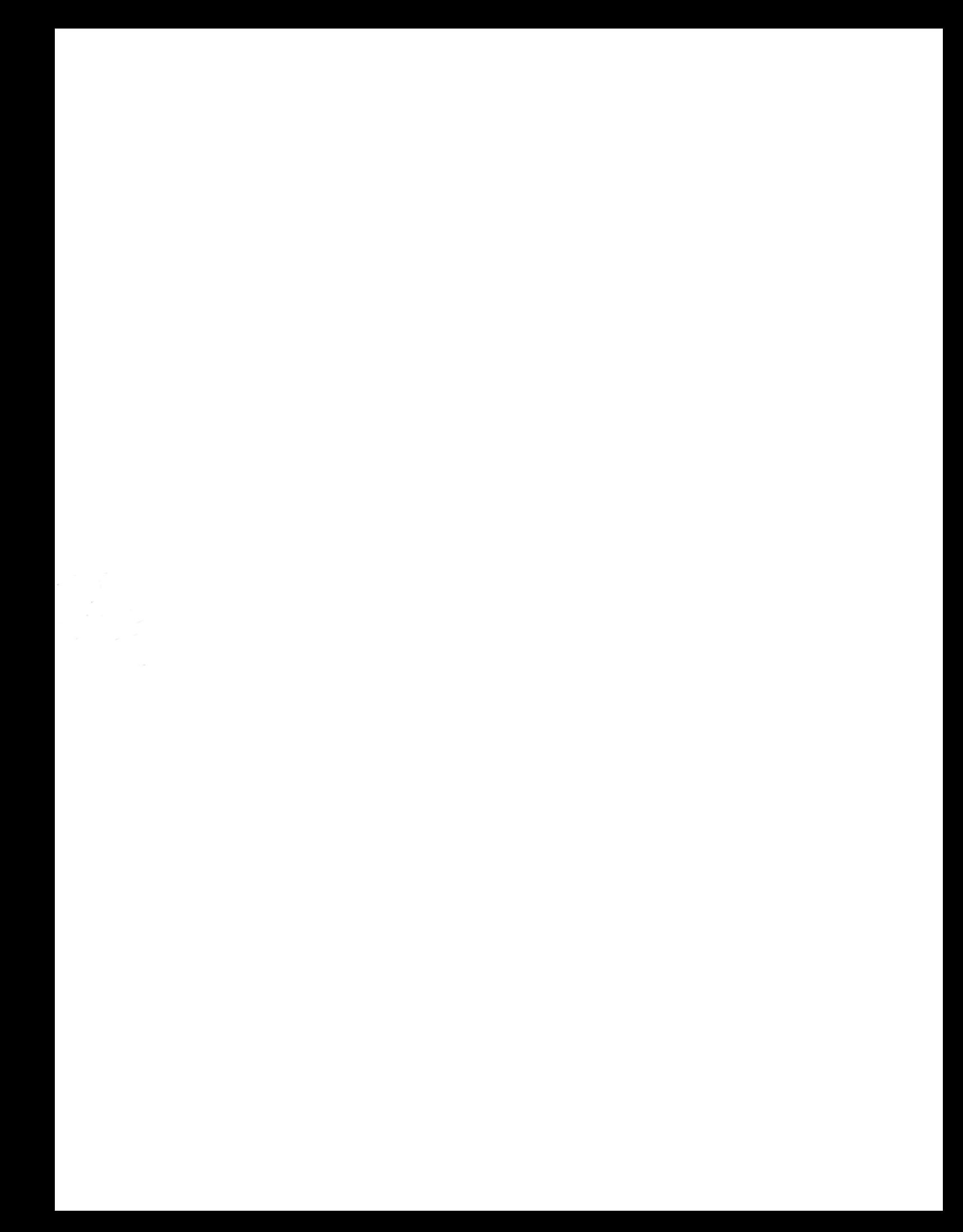